# **BACnet**

CFW701

**User's Manual** 

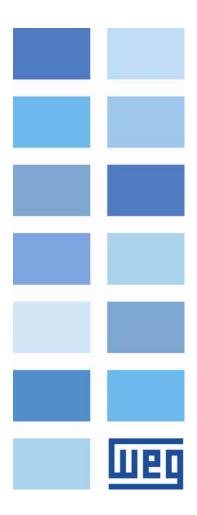

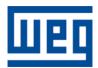

# **BACnet User's Manual**

Series: CFW701 Language: English Document Number: 10000972124 / 01

Publication Date: 02/2012

# CONTENTS

| С | ONTENT         | S                                                 | .3  |
|---|----------------|---------------------------------------------------|-----|
| A | BOUT TH        | IE MANUAL                                         | .5  |
|   |                | ATIONS AND DEFINITIONS                            | 5   |
|   |                | AL REPRESENTATION                                 |     |
|   |                | AL REPRESENTATION                                 |     |
|   | DOCONIL        | N15                                               | . J |
| 1 | INTRO          | DUCTION TO THE SERIAL COMMUNICATION               | .6  |
| 2 | INTRO          | DUCTION TO THE BACNET COMMUNICATION               | .7  |
|   |                | CNET MS/TP                                        |     |
|   | 2.1.1          | BACnet MS/TP Message Structure                    |     |
|   |                |                                                   |     |
|   |                | CNET PROFILE         ReadProperty (DS-RP-B)       |     |
|   | 2.3.1<br>2.3.2 | WriteProperty (DS-WP-B)                           |     |
|   | 2.3.3          | WHO IS / I AM (DM-DDB-B)                          |     |
|   | 2.3.4          | Device Management-Reinitialize Device-B (DM-RD-B) |     |
|   |                |                                                   |     |
| 3 | NETW           | ORK CONNECTIONS                                   | 11  |
|   | 3.1 RS4        | 85                                                | 11  |
|   | 3.1.1          | RS485 Interface Characteristics                   |     |
|   | 3.1.2          | Connector pinout                                  |     |
|   | 3.1.3          | Terminating resistor                              |     |
|   | 3.1.4          | Connection with the RS485 Network                 | 11  |
| 4 | INVER          | TER PROGRAMMING                                   | 13  |
|   | 4.1 SYN        | ABOLS FOR THE PROPERTIES DESCRIPTION              |     |
|   |                | VBOLS FOR THE PROPERTIES DESCRIPTION              |     |
|   |                | OCAL/REMOTE SELECTION SOURCE                      |     |
|   |                | PEED REFERENCE SELECTION - LOCAL SITUATION        |     |
|   |                | PEED REFERENCE SELECTION – REMOTE SITUATION       |     |
|   |                | DRWARD/REVERSE SELECTION - LOCAL SITUATION        |     |
|   |                | UN/STOP SELECTION – LOCAL SITUATION               |     |
|   | P0225 - J      | DG SELECTION – LOCAL SITUATION                    | 13  |
|   |                | ORWARD/REVERSE SELECTION – REMOTE SITUATION       |     |
|   |                | UN/STOP SELECTION – REMOTE SITUATION              |     |
|   |                | DG SELECTION – REMOTE SITUATION                   |     |
|   |                | ERIAL ADDRESS                                     |     |
|   |                | ERIAL BAUD RATE                                   |     |
|   |                | ERIAL INTERFACE BYTE CONFIGURATION                |     |
|   |                | ERIAL PROTOCOL<br>OMMUNICATION ERROR ACTION       |     |
|   |                |                                                   |     |
|   |                | ERIAL WATCHDOG<br>ERIAL INTERFACE STATUS          |     |
|   |                | ERIAL INTERFACE STATUS                            |     |
|   |                | OTOR SPEED IN 13 BITS                             |     |
|   |                | ERIAL CONTROL WORD                                |     |
|   |                | ERIAL SPEED REFERENCE                             |     |
|   |                |                                                   |     |
|   |                | ALUE 1 FOR ANALOG OUTPUTS                         |     |
|   |                | ALUE 2 FOR ANALOG OUTPUTS                         |     |
|   | P0760 – B      | ACNET EQUIPMENT INSTANCE – HIGH PART              | 21  |
|   |                |                                                   |     |

|     | -     |                                                     |    |
|-----|-------|-----------------------------------------------------|----|
|     |       |                                                     |    |
| P0  | 761 – | BACNET EQUIPMENT INSTANCE – LOW PART                | 21 |
| P0  | 762 – | MAXIMUM MASTER NUMBER                               | 22 |
| P0  | 763 – | MAXIMUM NUMBER OF MS/TP FRAMES                      | 22 |
|     |       | I AM TRANSMISSION                                   |    |
| P0  | 765 – | NUMBER OF RECEIVED TOKENS                           | 23 |
|     |       |                                                     |    |
| 5 I | BAC   | NET OBJECT MODELING                                 | 24 |
|     |       |                                                     |    |
| 5.1 | С     | FW701 BACNET OBJECTS                                | 25 |
| ę   | 5.1.1 | ANALOG INPUT (ANI) OBJECT                           | 25 |
| Ę   | 5.1.2 | ANALOG OUTPUT (ANO) OBJECT                          |    |
| ę   | 5.1.3 | ANALOG VALUE (ANV) OBJECT                           | 25 |
|     | MBC   | )X                                                  |    |
| ę   | 5.1.4 | BINARY INPUT (BIN) OBJECT                           |    |
| ę   | 5.1.5 | BINARY OUTPUT (BOUT) OBJECT                         |    |
| ę   | 5.1.6 | BINARY VALUE (BV) OBJECT                            |    |
| Ę   | 5.1.7 | DEVICE OBJECT                                       |    |
| ę   | 5.1.8 | МВОХ                                                | 28 |
|     |       |                                                     |    |
| 6 I | FAUL  | TS AND ALARMS RELATED TO THE SERIAL COMMUNICATION . | 29 |
|     |       |                                                     |    |
| A1  | 28/F2 | 28 – TIMEOUT FOR SERIAL COMMUNICATION               | 29 |

шер

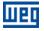

# **ABOUT THE MANUAL**

This manual provides the necessary information for the operation of the CFW701 frequency inverter using the BACnet protocol. This manual must be used together with the CFW701 user manual.

# ABBREVIATIONS AND DEFINITIONS

| ASCII | American Standard Code for Information Interchange |
|-------|----------------------------------------------------|
| PLC   | Programmable Logic Controller                      |
| HMI   | Human-Machine Interface                            |
| ro    | Read-only                                          |
| rw    | Read/write                                         |

## NUMERICAL REPRESENTATION

Decimal numbers are represented by means of digits without suffix. Hexadecimal numbers are represented with the letter 'h' after the number.

# DOCUMENTS

The BACnet protocol for the CFW701 was developed based on the following specifications and documents:

| Document          | Version | Source          |
|-------------------|---------|-----------------|
| Standard 135-2004 | 1.0     | ANSI/ASHRAE/ISO |

In order to obtain this documentation, consult BACnet ORG, witch is the organization that currently maintains, publishes and updates the information regarding the BACnet network.

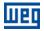

# **1 INTRODUCTION TO THE SERIAL COMMUNICATION**

In a serial interface, the data bits are sent sequentially through a communication channel, or busbar. Several technologies use serial communication for data transfer, including the RS232 and RS485 interfaces.

The standards that specify the RS232 and RS485 interfaces, however, do specify neither the format nor the character sequence for data transmission and reception. In this sense, besides the interface, it is also necessary to identify the protocol used for the communication.

The BACnet MS/TP network defines the BACnet message exchange using the RS485 interface as the physical layer.

The characteristics of the RS485 serial interfaces available in the CFW701 frequency inverter, as well as the BACnet protocol, will be presented next.

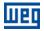

# **2 INTRODUCTION TO THE BACNET COMMUNICATION**

BACnet, acronym for "Building Automation Control Network", is a protocol defined by the ANSI/ASHRAE/ISO Standard 135-2004. The protocol defines a model for building-automation, describing the interaction between devices and systems. The protocol defines:

- Data and commands structured in an object-oriented model;
- Services that describe the access to data;
- A flexible network architecture.

The BACnet standard defines six types of communication networks for transporting BACnet messages, as showed in the Figure 2.1. The type of network defines the physical and data link layers. The six types of networks are:

- BACnet ARCnet;
- BACnet Ethernet;
- BACnet Lontalk;
- BACnet MS/TP;
- BACnet Point-to-Point;
- BACnet IP;

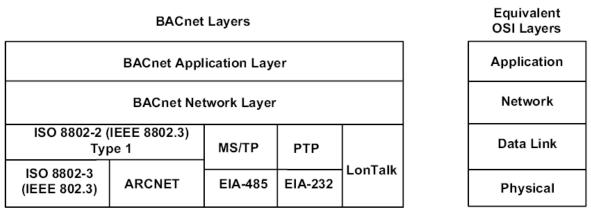

Figure 2.1: BACnet protocol architecture

A BACnet equipment contains an information collection defined as objects and properties.

A BACnet object represents physical or virtual information of the equipment, as a digital or analog input, control variables and parameters. The BACnet standard defines 25 types of objects. Each object is identified by a propriety called Object Identifier, which codifies the object instance type in a 32-bit binary number.

A BACnet property represents characteristics or information of a BACnet object. It is through the properties that other elements can access the equipment information. The property access can be defined as read-only or writing/reading. The BACnet specification defines services that are grouped in five categories:

- Object access
- Device Management
- Alarm and event
- File transfer
- Virtual terminal

BACnet equipments can be classified in six different profiles according to the set of services made available:

- BACnet Operator Workstation (B-OWS)
- BACnet Building Controller (B-BC)
- BACnet Advanced Application Controller (B-AAC)
- BACnet Application Specific Controller (B-ASC)
- BACnet Smart Actuator (B-AS)
- BACnet Smart Sensor (B-SS)

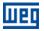

#### 2.1 BACNET MS/TP

In the CFW701, the BACnet protocol was developed using the RS485 standard for the physical and data link layers, called BACnet MS/TP (Master Slave/Token Passing). BACnet MS/TP nodes can be divided into two groups, master nodes and slave nodes, according to the node address range.

The access control to the communication mean is performed in two ways:

- Master/Slave (MS): It is used in the communication between a master node and a slave node;
- Token passing (TP): Communication only among master nodes. A logical ring is defined and the master that has the token can establish communication with slave nodes and other masters.

In a BACnet MS/TP network, the nodes are initialized and enter the IDLE state, waiting for the arrival of a telegram, which can be:

- Invalid frame: it remains in IDLE;
- Not desired frame: it remains in IDLE;
- Token: it enters the USE TOKEN state, executes the necessary communication (with slaves or other masters) and passes the token to the next node;
- Reception of a Poll of Master: it sends a telegram to the node with the address in the Source Address field;
- Reception of a DataNoReplay: it signalizes the reception to the higher layers;
- Reception of a DataNeedingReplay: it signalizes the reception to the higher layers and sends the requested response.

## 2.1.1 BACnet MS/TP Message Structure

The BACnet specification defines that the frame can have from 0 up to 501 bytes (octets), and that each byte is composed by 8 bits without parity, with start and stop bits, as showed in the Figure 2.2.

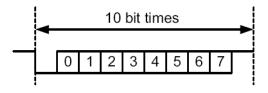

Figure 2.2: Byte structure

**Reception (RX):** The maximum time between bytes (Tframegap) is of 20-bit times, and the minimum time between frames (Tturnaround) after the last byte stop bit is of 40-bit times, according to the Figure 2.3.

**Transmission (TX):** The RTS signal must be disabled after the end of the stop bit time (Tpostdrive), which is of 15-bit times.

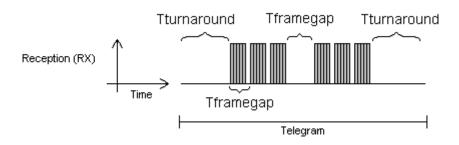

Figure 2.3: BACnet data reception

Header and data, as Figure 2.4 illustrates, form the BACnet data frame.

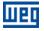

|      |      |               | HEAD                   | DER               |        |        |     |      | DATA |     |
|------|------|---------------|------------------------|-------------------|--------|--------|-----|------|------|-----|
| 0x55 | 0xFF | Frame<br>type | Destination<br>address | Source<br>address | Length | Length | CRC | Data | CRC  | CRC |

Figure 2.4: BACnet Frame

Preamble: It is formed by two bytes with the 55h and FFh values respectively.

**Frame type:** The BACnet specification defines eight frame types, from 0 to 7. Frame Types 8 through 127 are reserved for the specification improvement, and from 128 through 255 are reserved for each vendor specific frames. The defined types are:

- 0 Token
- 1 Poll for master
- 2 Reply to poll for master
- 3 Test request
- 4 Test response
- 5 BACnet data expecting reply
- 6 BACnet data not expecting reply
- 7 Reply postponed

Only master nodes must acknowledge frame types 0, 1 and 2, the slave nodes must ignore them.

Token (0) frame type: it is used in the relationship between master nodes. It does not present data. The master node that has the token can initiate the communication. After sending the maximum number of data frames (Nmax\_info\_frames) and waiting any expected replies, it must pass the token to the next master.

Poll for Master (1) frame type: It is transmitted periodically during the configuration. It is used to discover the presence of other masters in the network and to determine the token sequence. Master nodes must respond and slave nodes must ignore it. It does not present data.

Reply to Poll for Master (2) frame type: It is the response of the master nodes to the Poll for Master (frame type 1). It does not present data.

Test Request (3) frame type: It is used to start the communication in the MS/TP network. It is applied to send a particular piece of information to a node.

Test Response (4) frame type: It is the response to a Test Request.

BACnet Data Expecting Reply (5) frame type: It is used by master nodes to convey the data parameter of a DL\_UNITDATA.request that presents destination address, data, priority and message code, waiting for a response from the destination node.

BACnet Data not Expecting Reply (6) frame type: It is used by master nodes to convey the data parameter of a DL\_UNITDATA.request that presents destination address, data, priority and message code. It does not wait for a response from the destination node.

Reply Postponed (7) frame type: It is used by master nodes to indicate that the response to a Data Expecting Reply frame will be sent later. It does not present data.

Destination and source addresses: It is formed by two bytes, destination and source, respectively.

Length: It is formed by two bytes that inform the number of data bytes in the message.

Header CRC: The last part of the header is the fields for checking header transmission errors. The used method is the CRC-8 (Cycling Redundancy Check).

**Data:** It may present from 0 to 501 bytes, according to the BACnet specification. Data in the CFW701 can present up to 59 bytes.

**Data CRC:** The last part of the telegram is the field for checking data transmission errors. The used method is the CRC-16 (Cycling Redundancy Check).

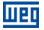

## 2.2 ADDRESS

It presents an address range from 0 to 254, where:

- The range from 0 to 127 is reserved for master or slave nodes;
- The range from 128 to 254 is used only by slave nodes.

The broadcast telegram must have FFh (255) in the destination address field. The serial address is set using parameter P0308 in the CFW701.

### 2.3 BACNET PROFILE

The BACnet profile developed for the CFW701 is the B-ASC, with communication management services and data sharing that presents the following BIBBs (BACnet interoperability Building Blocks):

- DATA SHARING:
  - DS-RP-B: ReadProperty;
  - DS-WP-B: WriteProperty.
- DEVICE and NETWORK MGMT:
  - DM-DDB-B: WHO IS / I AM;
  - DM-RD-B: Device Management-Reinitialize Device-B.

#### 2.3.1 ReadProperty (DS-RP-B)

A BACnet client (node performing a request to a server node) uses the ReadProperty service to obtain a BACnet object property value. This service allows reading access to the properties that have the R (reading) access type.

#### 2.3.2 WriteProperty (DS-WP-B)

A BACnet client uses the WriteProperty service to modify the value of a specific BACnet object property. This service allows writing access to the properties that have the W (write) or C (commandable) access type.

#### 2.3.3 WHO IS / I AM (DM-DDB-B)

The WHO IS / I AM service is used to identify the devices connected to the network. The WHO IS message is sent by the BACnet controller, and the nodes respond with an I AM message, informing their Object Identifier and address. The I AM message is transmitted in broadcast, and can be transmitted during initialization or continuous, according to the parameter P0764.

#### 2.3.4 Device Management-Reinitialize Device-B (DM-RD-B)

The Reinitialize Device service is used to remotely reinitialize the equipment, and uses a password to validate the service execution. The BACnet standard defines that the password is a string (set of ASCII characters) with up to 20 positions. The password used for the CFW701 remote reinitialization is the same one used to allow the access for parameter content modifications, informed in the parameter P0000. This password can be a number between 0000 and 9999.

The BACnet password for the CFW701 is a 4-character string. Therefore, the BACnet password can be a number between 0000 and 9999. E.g., considering that the CFW701 default password is 5, the remote reinitialization service will only be executed if the received password is "0005".

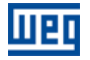

# **3 NETWORK CONNECTIONS**

The CFW701 frequency inverter has a standard RS485 interface. Information about the connection and installation of the inverter to the network is presented bellow.

#### 3.1 RS485

#### 3.1.1 RS485 Interface Characteristics

- The interface follows the EIA-485 standard.
- It operates as a slave in the Modbus RTU, BACnet and N2 network.
- It allows communication baud rates from 9600 up to 57600 Kbit/s.
- The interface is electrically isolated and with differential signal, which grants more robustness against electromagnetic interference.
- It allows the connection of up to 32 devices to the same segment. More devices can be connected by using repeaters<sup>1</sup>.
- A maximum bus length of 1000 meters.

#### 3.1.2 Connector pinout

The RS485 interface is available at the XC1 connector with the following connections:

#### Table 3.1: RS485 connector pinout

| Pin | Name       | Function                           |
|-----|------------|------------------------------------|
| 10  | A-Line (-) | RxD/TxD negative                   |
| 9   | B-Line (+) | RxD/TxD positive                   |
| 8   | GND        | 0V isolated from the RS485 circuit |

#### 3.1.3 Terminating resistor

It is necessary to enable a terminating resistor at both ends of the main bus for each segment of the RS485 network. There are switches in the CFW701 frequency inverter that can be activated (by placing both switches S2 to ON) to enable the terminating resistor.

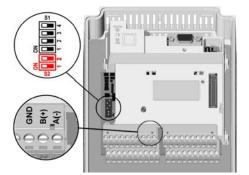

Figure 3.1: Terminating Resistor and RS485 connector

#### 3.1.4 Connection with the RS485 Network

The following points must be observed for the connection of the device using the RS485 interface:

- It is recommended the use of a shielded cable with a twisted pair of wires.
- It is also recommended that the cable has one more wire for the connection of the reference signal (GND). In case the cable does not have the additional wire, then the GND signal must be left disconnected.
- The cable must be laid separately (and far away if possible) from the power cables.
- All the network devices must be properly grounded, preferably at the same ground connection. The cable shield must also be grounded.

<sup>&</sup>lt;sup>1</sup> The limit number of devices that can be connected to the network depends also on the used protocol.

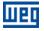

Enable the termination resistors only at two points, at the extremes of the main bus, even if there are derivations from the bus.

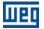

# 4 INVERTER PROGRAMMING

Next, only the CFW701 frequency inverter parameters related to the BACnet communication will be presented.

#### 4.1 SYMBOLS FOR THE PROPERTIES DESCRIPTION

| RO     | Read-only parameter                                                                                   |
|--------|----------------------------------------------------------------------------------------------------|
| CFG    | Parameter that can be changed only with a stopped motor                                               |
| Net    | Parameter visible on the HMI if the inverter has the network interface installed - RS232, RS485, CAN, |
| Net    | Anybus-CC, Profibus – or if the USB interface is connected                                            |
| Serial | Parameter visible on the HMI if the inverter has the RS232 or RS485 interface installed               |

#### P0105 – 1<sup>st</sup>/2<sup>ND</sup> RAMP SELECTION

P0220 – LOCAL/REMOTE SELECTION SOURCE

P0221 – SPEED REFERENCE SELECTION – LOCAL SITUATION

P0222 – SPEED REFERENCE SELECTION – REMOTE SITUATION

P0223 - FORWARD/REVERSE SELECTION - LOCAL SITUATION

P0224 – RUN/STOP SELECTION – LOCAL SITUATION

P0225 – JOG SELECTION – LOCAL SITUATION

P0226 – FORWARD/REVERSE SELECTION – REMOTE SITUATION

P0227 – RUN/STOP SELECTION – REMOTE SITUATION

#### P0228 – JOG SELECTION – REMOTE SITUATION

These parameters are used in the configuration of the command source for the CFW701 frequency inverter local and remote situations. In order that the device be controlled through the BACnet interface, the options 'serial' available in these parameters, must be selected.

The detailed description of these parameters is found in the CFW701 programming manual.

| Range:             | 0 to 255   |     |  |  | Default: 1 |
|--------------------|------------|-----|--|--|------------|
| <b>Properties:</b> | CFG        |     |  |  |            |
| Access group       | s via HMI: | NET |  |  |            |

#### Description:

It allows programming the address used for the inverter serial communication. It is necessary that each device in the network has an address different from all the others. The valid addresses for this parameter depend on the protocol programmed in P0312:

- P0312 = 2 (Modbus RTU)  $\rightarrow$  Valid addresses: 1 to 247.
- P0312 = 3 (BACnet MS/TP)  $\rightarrow$  Valid addresses: 0 to 254.
- $P0312 = 4 (N2) \rightarrow Valid addresses: 1 to 255.$

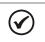

# NOTE!

P0308 – SERIAL ADDRESS

The equipment must be initialized when the serial address is changed.

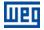

## P0310 – SERIAL BAUD RATE

| Range:       | 0 = 9600  bits/s |     |  | Default: 1 |
|--------------|------------------|-----|--|------------|
| 3            | 1 = 19200 bits/s |     |  |            |
|              | 2 = 38400 bits/s |     |  |            |
|              | 3 = 57600 bits/s |     |  |            |
| Properties:  | CFG              |     |  |            |
| Access group | os via HMI:      | NET |  |            |

#### Description:

It allows programming the baud rate for the serial communication interface, in bits per second. This baud rate must be the same for all the devices connected to the network.

| P0311 – SERIAL INTERFACE BYTE CONFIGURATION |
|---------------------------------------------|
|---------------------------------------------|

| Range:       | <ul> <li>0 = 8 data bits, no parity, 1 stop bit</li> <li>1 = 8 data bits, even parity, 1 stop bit</li> <li>2 = 8 data bits, odd parity, 1 stop bit</li> <li>3 = 8 data bits, no parity, 2 stop bits</li> <li>4 = 8 data bits, even parity, 2 stop bits</li> <li>5 = 8 data bits, odd parity, 2 stop bits</li> </ul> | Default: 0 |
|--------------|----------------------------------------------------------------------------------------------------|------------|
| Properties:  | CFG                                                                                                    |            |
| Access group | s via HMI: NET                                                                                                    |            |

#### Description:

It allows programming the number of data bits, parity and stop bits of the serial interface bytes. This configuration must be identical for all the devices connected to the network.

NOTE! The option 0 must be selected for the BACnet and N2 protocol.

#### P0312 – SERIAL PROTOCOL

| Range:      | 2 = Modbus<br>3 = BACnet<br>4 = N2 |  |
|-------------|------------------------------------|--|
| Properties: | CFG                                |  |
| A           |                                    |  |

#### Access groups via HMI: NET

#### Description:

It allows selecting the desired protocol for the serial interface.

The detailed description of the BACnet protocol appears in the section 2 of this manual.

Default: 2

Default: 0

# P0313 - COMMUNICATION ERROR ACTION

# **Range:** 0 = Inactive

- 2 = Disable via General Enable
- 3 = Change to Local
- 4 = Change to Local keeping commands and reference
- 5 = Causes a Fault

Properties: CFG

# Access groups via HMI: NET

# Description:

It allows the selection of the action to be executed by the device, if it is controlled via network and a communication error is detected.

| Table 4.1: P0313 options                              |                                                                                                    |  |  |  |  |  |
|-------------------------------------------------------|----------------------------------------------------------------------------------------------------|--|--|--|--|--|
| Options                                               | Description                                                                                                    |  |  |  |  |  |
| 0 = Inactive                                          | No action is taken and the inverter remains in the existing status.                                                                                                    |  |  |  |  |  |
| 1 = Disable via Run/Stop                              | A stop command with deceleration ramp is executed and the motor stops according to the programmed deceleration ramp.                                                                                                    |  |  |  |  |  |
| 2 = Disable via General Enable                        | The inverter is disabled by removing the General Enabling and the motor coasts to stop.                                                                                                    |  |  |  |  |  |
| 3 = Change to Local                                   | The inverter commands change to Local.                                                                                                    |  |  |  |  |  |
| 4 = Change to Local keeping<br>commands and reference | The inverter commands change to Local, but the status of the enabling and speed reference commands received via network are kept, providing that the inverter has been programmed to use in Local mode the commands via HMI and speed reference via either HMI. |  |  |  |  |  |
| 5 = Causes a Fault                                    | Instead of an alarm, the communication error causes an inverter<br>fault, so that an inverter fault reset becomes necessary in order to<br>restore normal operation.                                                                                            |  |  |  |  |  |

The following events are considered communication errors:

Serial communication (RS485):

A128 alarm/F228 fault: Serial communication timeout

The actions described in this parameter are executed by means of the automatic writing of the selected actions in the respective bits of the interface control words. Therefore, in order that the commands written in this parameter be effective, it is necessary that the device be programmed to be controlled via the used network interface (with exception of option "Causes a Fault", which blocks the equipment even if it is not controlled by network). This programming is achieved by means of parameters P0220 to P0228.

#### P0314 – SERIAL WATCHDOG

Range:0.0 to 999.0sProperties:CFGAccess groups via HMI:NET

**Default:** 0.0

#### Description:

It allows programming a time limit for the detection of serial interface communication error. If the inverter remains without receiving valid telegrams longer than the time programmed in this parameter, it will be considered that a communication error has occurred, the alarm A128 will be showed on the HMI and the option programmed in P0313 will be executed.

After being powered up, the inverter starts counting this time from the first received valid telegram. The value 0.0 disables this function.

## P0316 – SERIAL INTERFACE STATUS

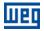

Default: -

| Range:       | 0 = Inactive<br>1 = Active<br>2 = Watchdog error | Default: - |
|--------------|--------------------------------------------------|------------|
| Properties:  | RO                                               |            |
| Access group | os via HMI: NET                                  |            |

#### Description:

It allows identifying whether the RS485 serial interface board is properly installed, and whether the serial communication presents errors.

Table 4.2: P0316 options

| Options            | Description                                                                                                    |
|--------------------|----------------------------------------------------------------------------------------------------|
| 0 = Inactive       | Inactive serial interface. It occurs when the device does not have the RS485 board installed. Not used for CFW701. |
| 1 = Active         | Installed and acknowledged RS485 interface board.                                                                  |
| 2 = Watchdog error | The serial interface is active, but a serial communication error has been detected - A128 alarm/F228 fault.        |

# P0680 – STATUS WORD

Range:0000h to FFFFhProperties:ROAccess groups via HMI:NET

#### Description:

It allows the device status monitoring. Each bit represents a specific status:

| Bits     | 15              | 14              | 13           | 12      | 11  | 10              | 9                        | 8             | 7               | 6                        | 5           | 4                 | 3      | 2         | 1 to 0   |
|----------|-----------------|-----------------|--------------|---------|-----|-----------------|--------------------------|---------------|-----------------|--------------------------|-------------|-------------------|--------|-----------|----------|
| Function | Fault condition | (PID) Automatic | Undervoltage | LOC/REM | JOG | Speed direction | Active General<br>Enable | Motor Running | Alarm condition | In configuration<br>mode | Second ramp | Active quick stop | Bypass | Fire Mode | Reserved |

#### Table 4.3: P0680 parameter bit functions

| Bits        | Values                               |
|-------------|--------------------------------------|
| Bits 0 to 1 | Reserved.                            |
|             | 0: Drive is not in Fire Mode.        |
| Bit 2       | 1: Drive is in Fire Mode.            |
| Fire Mode   |                                      |
|             | This bit is mapped in the BV2 object |
|             | 0: Drive is not in Bypass mode.      |
| Bit 3       | 1: Drive is in Bypass mode.          |
| Bypass      |                                      |
|             | This bit is mapped in the B3 object  |

|                       | 0: Drive is not executing the fast stop command.                                                                                                    |
|-----------------------|----------------------------------------------------------------------------------------------------|
| Bit 4                 | 1: Drive is executing the fast stop command.                                                                                                    |
| Active Quick Stop     | This hit is manned in the DV/4 shipet                                                                                                    |
|                       | <ul> <li>This bit is mapped in the BV4 object</li> <li>0: The drive is configured to use the first ramp values, programmed in P0100 and P0101, as the motor</li> </ul> |
|                       | acceleration and deceleration ramp times.                                                                                                    |
| Bit 5                 | 1: The drive is configured to use the second ramp values, programmed in P0102 and P0103, as the motor                                                                  |
| Second ramp           | acceleration and deceleration ramp times.                                                                                                    |
|                       |                                                                                                    |
|                       | This bit is mapped in the BV5 object                                                                                                    |
|                       | 0: The drive is operating normally.                                                                                                    |
|                       | 1: The drive is in the configuration mode. It indicates a special condition during which the drive cannot be                                                           |
|                       | enabled:                                                                                                    |
|                       | Executing the self-tuning routine                                                                                                    |
|                       | <ul> <li>Executing the oriented start-up routine</li> </ul>                                                                                                    |
| Bit 6                 | Executing the HMI copy function                                                                                                    |
| In configuration mode | <ul> <li>Executing the flash memory card self-guided routine</li> <li>There is a parameter setting incompatibility.</li> </ul>                                         |
|                       | <ul> <li>There is a parameter setting incompatibility</li> <li>There is no power at the drive power section</li> </ul>                                                 |
|                       |                                                                                                    |
|                       |                                                                                                    |
|                       | This bit is mapped in the BV6 object                                                                                                    |
|                       | 0: The drive is not in alarm condition.                                                                                                    |
| Bit 7                 | 1: The drive is in alarm condition.                                                                                                    |
| Alarm condition       | Note: The alarm number can be read by means of the parameter P0048 – Present Alarm.                                                                                    |
| Admiterial            |                                                                                                    |
|                       | This bit is mapped in the BV7 object                                                                                                    |
|                       | 0: The motor is stopped.                                                                                                    |
| Bit 8                 | 1: The drive is running the motor at the set point speed, or executing either the acceleration or the                                                                  |
| Motor Running         | deceleration ramp.                                                                                                    |
|                       | This bit is mapped in the BV8 object                                                                                                    |
|                       | 0: General Enable is not active.                                                                                                    |
| Bit 9                 | 1: General Enable is active and the drive is ready to run the motor.                                                                                                   |
| Active General Enable |                                                                                                    |
|                       | This bit is mapped in the BV9 object                                                                                                    |
|                       | 0: The motor is running in the reverse direction.                                                                                                    |
| Bit 10                | 1: The motor is running in the forward direction.                                                                                                    |
| Speed direction       |                                                                                                    |
|                       | This bit is mapped in the BV10 object                                                                                                    |
| Bit 11                | 0: Inactive JOG function.<br>1: Active JOG function.                                                                                                    |
| JOG                   | 1. Active Jog Infiction.                                                                                                    |
| 000                   | This bit is mapped in the BV11 object                                                                                                    |
|                       | 0: Drive in Local mode.                                                                                                    |
| Bit 12                | 1: Drive in Remote mode.                                                                                                    |
| LOC/REM               |                                                                                                    |
|                       | This bit is mapped in the BV12 object                                                                                                    |
|                       | 0: No Undervoltage.                                                                                                    |
| Bit 13                | 1: With Undervoltage.                                                                                                    |
| Undervoltage          |                                                                                                    |
|                       | This bit is mapped in the BV13 object                                                                                                    |
| Bit 14                |                                                                                                    |
| Reserved              | This bit is manned in the BV/14 object                                                                                                    |
|                       | O: The drive is not in a fault condition.                                                                                                    |
|                       | 1: The drive is not in a fault condition.                                                                                                    |
| Bit 15                | Note: The fault number can be read by means of the parameter P0049 – Present Fault.                                                                                    |
| Fault condition       |                                                                                                    |
|                       | This bit is mapped in the BV15 object                                                                                                    |
|                       |                                                                                                    |

# P0681 – MOTOR SPEED IN 13 BITS

 Range:
 - 32768 to 32767

 Properties:
 RO

Access groups via HMI: NET

#### Description:

It allows monitoring the motor speed. This word uses 13-bit resolution with signal to represent the motor synchronous speed:

Default: -

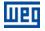

Default: 0000h

- P0681 = 0000h (0 decimal)  $\rightarrow$  motor speed = 0
  - P0681 = 2000h (8192 decimal)  $\rightarrow$  motor speed = synchronous speed

Intermediate or higher speed values in rpm can be obtained by using this scale. E.g. for a 4 pole 1800 rpm synchronous speed motor, if the value read is 2048 (0800h), then, to obtain the speed in rpm one must calculate:

| 8192 => 1800 rpm                  |  |  |  |  |  |  |
|-----------------------------------|--|--|--|--|--|--|
|                                   |  |  |  |  |  |  |
| 2048 => Speed in rpm              |  |  |  |  |  |  |
|                                   |  |  |  |  |  |  |
|                                   |  |  |  |  |  |  |
| Speed in rpm = $1800 \times 2048$ |  |  |  |  |  |  |
| Speed in tpm = $1000 \times 2040$ |  |  |  |  |  |  |
| 8192                              |  |  |  |  |  |  |
| 0102                              |  |  |  |  |  |  |
|                                   |  |  |  |  |  |  |
|                                   |  |  |  |  |  |  |
| Speed in rpm = 450 rpm            |  |  |  |  |  |  |
|                                   |  |  |  |  |  |  |

Negative values in this parameter indicate that the motor is running in the reverse direction.

#### This parameter is mapped in the ANV16 object.

#### P0682 – SERIAL CONTROL WORD

Range:0000h a FFFFhProperties:-Access groups via HMI:NET

#### Description:

It is the device BACnet interface control word. This parameter can only be changed via serial interface. For the other sources (HMI, etc.) it behaves like a read-only parameter.

In order to have those commands executed, it is necessary to program the equipment to be controlled via serial. This programming is achieved by means of parameters P0105 and P0220 to P0228.

Each bit of this word represents a command that can be executed.

| Bits     | 15                           | 14                           | 13                  | 13 to 8  | 7           | 6          | 5           | 4       | 3   | 2               | 1              | 0        |
|----------|------------------------------|------------------------------|---------------------|----------|-------------|------------|-------------|---------|-----|-----------------|----------------|----------|
| Function | External PID<br>controller 2 | External PID<br>controller 1 | Main PID controller | Reserved | Fault reset | Quick stop | Second ramp | LOC/REM | JOG | Speed direction | General enable | Run/Stop |

#### Table 4.4: P0682 parameter bit functions

| Bits            | Values                                                                                         |
|-----------------|------------------------------------------------------------------------------------------------|
|                 | 0: It stops the motor with deceleration ramp.                                                  |
| Bit 0           | 1: The motor runs according to the acceleration ramp until reaching the speed reference value. |
| Run/Stop        |                                                                                                |
|                 | This bit is mapped in the object BV16                                                          |
|                 | 0: It disables the drive, interrupting the supply for the motor.                               |
| Bit 1           | 1: It enables the drive allowing the motor operation.                                          |
| General enable  |                                                                                                |
|                 | This bit is mapped in the object BV17                                                          |
|                 | 0: To run the motor in a direction opposed to the speed reference.                             |
| Bit 2           | 1: To run the motor in the direction indicated by the speed reference.                         |
| Speed direction |                                                                                                |
|                 | This bit is mapped in the object BV18                                                          |
|                 | 0: It disables the JOG function.                                                               |
| Bit 3           | 1: It enables the JOG function.                                                                |
| JOG             |                                                                                                |
|                 | This bit is mapped in the object BV19                                                          |

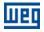

|                           | 0: The drive goes to the Local mode.                                                              |  |  |  |  |  |
|---------------------------|---------------------------------------------------------------------------------------------------|--|--|--|--|--|
| Bit 4                     | 1: The drive goes to the Remote mode.                                                             |  |  |  |  |  |
| LOC/REM                   |                                                                                                   |  |  |  |  |  |
|                           | This bit is mapped in the object BV20                                                             |  |  |  |  |  |
|                           | 0: The drive uses the first ramp values, programmed in P0100 and P0101, as the motor acceleration |  |  |  |  |  |
|                           | and deceleration ramp times.                                                                      |  |  |  |  |  |
| Bit 5                     | 1: The drive is configured to use the second ramp values, programmed in P0102 and P0103, as the   |  |  |  |  |  |
| Second ramp               | motor acceleration and deceleration ramp times.                                                   |  |  |  |  |  |
|                           | This bit is mapped in the object BV21                                                             |  |  |  |  |  |
|                           | 0: It does not execute the quick stop command.                                                    |  |  |  |  |  |
| Bit 6                     | 1: It executes the quick stop command.                                                            |  |  |  |  |  |
| Quick stop                | Note: This function is not allowed with control types (P0202) V/f or VVW.                         |  |  |  |  |  |
| Quick stop                |                                                                                                   |  |  |  |  |  |
|                           | This bit is mapped in the object BV22                                                             |  |  |  |  |  |
|                           | 0: No function.                                                                                   |  |  |  |  |  |
| Bit 7                     | 1: If in a fault condition, then it executes the reset.                                           |  |  |  |  |  |
| Fault reset               |                                                                                                   |  |  |  |  |  |
|                           | This bit is mapped in the object BV23                                                             |  |  |  |  |  |
| Bits 8 to 12              | Reserved.                                                                                         |  |  |  |  |  |
|                           | 0: Automatic.                                                                                     |  |  |  |  |  |
| Bit 13                    | 1: Manual                                                                                         |  |  |  |  |  |
| Main PID controller       |                                                                                                   |  |  |  |  |  |
|                           | This bit is mapped in the object BV28                                                             |  |  |  |  |  |
|                           | 0:.Automatic                                                                                      |  |  |  |  |  |
| Bit 14                    | 1: Manual.                                                                                        |  |  |  |  |  |
| External PID controller 1 |                                                                                                   |  |  |  |  |  |
|                           | This bit is mapped in the object BV29                                                             |  |  |  |  |  |
|                           | 0: Automatic.                                                                                     |  |  |  |  |  |
| Bit 15                    | 1:.Manual                                                                                         |  |  |  |  |  |
| External PID controller 2 |                                                                                                   |  |  |  |  |  |
|                           | This bit is mapped in the object BV30                                                             |  |  |  |  |  |

#### P0683 – SERIAL SPEED REFERENCE

 Range:
 -32768 a 32767
 Default: 0

 Properties:

 Access groups via HMI:
 NET

#### Description:

It allows programming the motor speed reference via the BACnet interface. This parameter can only be changed via serial interface. For the other sources (HMI, etc.) it behaves like a read-only parameter.

In order that the reference written in this parameter be used, it is necessary that the drive be programmed to use the speed reference via serial. This programming is achieved by means of parameters P0221 and P0222.

This word uses a 13-bit resolution with signal to represent the motor synchronous speed.

- P0683 = 0000h (0 decimal)  $\rightarrow$  speed reference = 0
- P0683 = 2000h (8192 decimal)  $\rightarrow$  speed reference = synchronous speed

Intermediate or higher reference values can be programmed by using this scale. E.g. for a 4 pole 1800 rpm synchronous speed motor, to obtain a speed reference of 900 rpm one must calculate:

| 1800 rpm => 8192<br>900 rpm => 13 bit reference   | ]                                                   |
|---------------------------------------------------|-----------------------------------------------------|
| 13 bit reference = $\frac{900 \times 8192}{1800}$ |                                                     |
| 13 bit reference = 4096                           | => Value corresponding to 900 rpm in a 13 bit scale |

This parameter also accepts negative values to revert the motor speed direction. The reference speed direction, however, depends also on the control word - P0682 - bit 2 setting:

- Bit 2 = 1 and P0683 > 0: reference for forward direction
- Bit 2 = 1 and P0683 < 0: reference for reverse direction</p>
- Bit 2 = 0 and P0683 > 0: reference for reverse direction
- Bit 2 = 0 and P0683 < 0: reference for forward direction

This parameter is mapped in the ANV17 object.

#### P0695 – DIGITAL OUTPUT SETTING

Range:0000h to 001FhProperties:NetAccess groups via HMI:NET

#### Description:

It allows the control of the digital outputs by means of the network interfaces. This parameter cannot be changed via HMI.

Each bit of this parameter corresponds to the desired value for one digital output. In order to have the correspondent digital output controlled according to this content, it is necessary that its function be programmed for "P0695 Content" at parameters P0275 to P0279.

#### P0696 - VALUE 1 FOR ANALOG OUTPUTS

#### P0697 – VALUE 2 FOR ANALOG OUTPUTS

Range:-32768 to 32767Properties:RWAccess groups via HMI:NET

#### Description:

They allow the control of the analog outputs by means of network interfaces These parameters cannot be changed via HMI.

The value written in these parameters is used as the analog output value, providing that the function for the desired analog output be programmed for "P0696 / P0697 value", at the parameters P0251, P0254.

The value must be written in a 15-bit scale (7FFFh = 32767)<sup>2</sup> to represent 100% of the output desired value, i.e.:

- P0696 = 0000h (0 decimal)  $\rightarrow$  analog output value = 0 %
- P0696 = 7FFFh (32767 decimal)  $\rightarrow$  analog output value = 100 %

The showed example was for P0696, but the same scale is also used for the parameters P0697. For instance, to control the analog output 1 via serial, the following programming must be done:

- Choose a parameter from P0696, P0697 to be the value used by the analog output 1. For this example, we are going to select P0696.
- Program the option "P0696 value" as the function for the analog output 1 in P0254.
- Using the network interface, write in P0696 the desired value for the analog output 1, between 0 and 100%, according to the parameter scale.

BACnet objects of the ANALOG OUTPUT type mold the analog outputs, where:

- ANO0 P0696.
- ANO1 P0697.

Default: 0

Default: 0000h

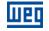

<sup>&</sup>lt;sup>2</sup> Refer to the CFW700 manual for the product actual output resolution.

# NOTE!

If the analog output is programmed for working from -10V to 10V, negative values for this parameter must be used to command the output with negative voltage values, i.e., -32768 to 32767 represent a variation from -10V to 10V at the analog output.

# P0760 – BACNET EQUIPMENT INSTANCE – HIGH PART

Range:1 a 247Properties:CFGAccess groups via HMI:NET

NOTE!

#### Description:

It defines the high part of the BACnet equipment instance.

 $\bigcirc$ 

Refer to the parameter P0761 description for more details.

# P0761 – BACNET EQUIPMENT INSTANCE – LOW PART

Range:0 to 9999Properties:CFGAccess groups via HMI:NET

Description:

It defines the low part of the BACnet equipment instance.

The BACnet standard defines that the equipment instance must be unique in the network and it must present a value between 0 and 4194304. The BACnet instance will compose the Object Identifier property of the DEVICE object, which defines the equipment characteristics in the network.

The BACnet instance can be defined automatically or manually:

## Automatically:

If the values of parameters P0760 and P0761 are set 0 (default value), the inverter will automatically create the BACnet instance based on the vendor BACnet ID (WEG BACnet ID = 359) and the serial address. For this configuration, the user must only inform the serial address at the parameter P0308.

## BACnet instance = BACnet ID + Serial address

Example 1: serial address = 102

Instance = 359102

Example 2: serial address = 15

NOTE!

Instance = 359015

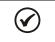

The instance created automatically is not showed at the parameters P0760 and P0761, which remain with the value 0.

#### Manual:

The BACnet instance is defined by using the parameters P0760 and P0761. The P0760 parameter content is multiplied by 10000 and added to the P0761 parameter content.

Example 1: Instance = 542786

542786 / 10000 = 54.2786

Default: 0

Default: 1

P760 = 54 (whole part) P761 = 2786 (fractional part)

Example 2: Instance = 66789

66789 / 10000 = 6.6789

P760 = 6 (whole part) P761 = 6789 (fractional part)

Example 3: Instance = 35478

35478 / 10000 = 3.5478

P760 = 3 (whole part) P761 = 5478 (fractional part)

 $\checkmark$ 

The parameters P0760 and P0761 allow adjusting a maximum value of 4199999. However, the maximum instance value will be 4194304.

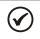

# NOTE!

NOTE!

The equipment must be initialized when the contents of parameters P0760 and P0761 are changed.

#### P0762 – MAXIMUM MASTER NUMBER

| Range:             | 0 to 127    |     |  |  |
|--------------------|-------------|-----|--|--|
| <b>Properties:</b> | CFG         |     |  |  |
| Access arou        | os via HMI: | NET |  |  |

#### Description:

It allows programming the longest address used by a master in the BACnet network, optimizing the communication. All the network devices must be set with the same value in this parameter.

With the standard value (127) for this parameter, any address set for the device can participate in the communication. However, that will make the devices in the network send requests searching for devices in all the address range, hindering the data exchange cycle and the entrance of new devices in the network. By limiting the longest address accepted, addresses above this value are ignored, preventing the search for unnecessary addresses and optimizing the communications.

It is recommended that the devices on the network be addressed in sequence from address 1 on, and that this parameter be set with the same value as the last address of the network.

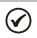

The equipment must be initialized when the content of the parameter P0762 is changed.

#### P0763 – MAXIMUM NUMBER OF MS/TP FRAMES

Range: 1 to 65535 Properties: CFG

NOTE!

Access groups via HMI: NET

#### Description:

It defines the number of telegrams that the node can transmit when it receives the token. Then it must transmit the token to the next node.

Default: 1

Default: 127

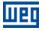

 $(\checkmark)$ 

# NOTE!

The equipment must be initialized when the content of the parameter P0763 is changed.

#### P0764 – I AM TRANSMISSION

Range:

0 = Power Up 1 = Continuous RO

Properties:ROAccess groups via HMI:NET

#### Description:

The I AM telegram is used to identify the node in the BACnet network. When the option 1, periodically, is selected, then an I AM telegram is sent every 200 ms. When the option 0, power up, is selected, then a I AM telegram is sent in the Power up just.

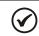

NOTE!

The equipment must be initialized when the content of the parameter P0764 is changed.

#### P0765 – NUMBER OF RECEIVED TOKENS

Range:0 to 65535Properties:ROAccess groups via HMI:NET

#### Description:

It is the counter of the number of tokens received from other BACnet nodes. It allows the serial communication verification.

Default: -

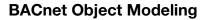

# **5 BACNET OBJECT MODELING**

A BACnet object represents physical or virtual equipment information, as a digital input or parameters. The CFW701 presents the following object types:

ANALOG INPUT;

IIPC

- ANALOG OUTPUT;
- ANALOG VALUE;
- BINARY INPUT;
- BINARY OUTPUT;
- BINARY VALUE;
- DEVICE OBJECT.

Each object type defines a data structure composed by properties that allow the access to the object information. The Table 5.1 Table 5.1 shows the implemented properties for each CFW701 object type.

| Property                        | DEVICE | ANALOG<br>INPUT | ANALOG<br>OUTPUT | ANALOG<br>VALUE | BINARY<br>INPUT | BINARY<br>OUTPUT | BINARY<br>VALUE |
|---------------------------------|--------|-----------------|------------------|-----------------|-----------------|------------------|-----------------|
| Object Identifier               | Х      | Х               | Х                | Х               | Х               | Х                | Х               |
| Object Name                     | Х      | Х               | Х                | Х               | Х               | Х                | Х               |
| Object Type                     | Х      | Х               | Х                | Х               | Х               | Х                | Х               |
| System Status                   | Х      |                 |                  |                 |                 |                  |                 |
| Vendor Name                     | Х      |                 |                  |                 |                 |                  |                 |
| Vendor Identifier               | Х      |                 |                  |                 |                 |                  |                 |
| Model Name                      | Х      |                 |                  |                 |                 |                  |                 |
| Firmware Revision               | Х      |                 |                  |                 |                 |                  |                 |
| Application Software Version    | Х      |                 |                  |                 |                 |                  |                 |
| Description                     | Х      |                 |                  |                 |                 |                  |                 |
| Protocol Version                | Х      |                 |                  |                 |                 |                  |                 |
| Protocol Revision               | Х      |                 |                  |                 |                 |                  |                 |
| Protocol service supported      | Х      |                 |                  |                 |                 |                  |                 |
| Protocol object types Supported | Х      |                 |                  |                 |                 |                  |                 |
| Object List                     | Х      |                 |                  |                 |                 |                  |                 |
| Max APDU Len Accepted           | Х      |                 |                  |                 |                 |                  |                 |
| Segmentation Supported          | Х      |                 |                  |                 |                 |                  |                 |
| APDU timeout                    | Х      |                 |                  |                 |                 |                  |                 |
| Number of APDU retries          | Х      |                 |                  |                 |                 |                  |                 |
| Max Master                      | Х      |                 |                  |                 |                 |                  |                 |
| Max info frames                 | Х      |                 |                  |                 |                 |                  |                 |
| Device Address Binding          | Х      |                 |                  |                 |                 |                  |                 |
| Database revision               | Х      |                 |                  |                 |                 |                  |                 |
| Present Value                   |        | Х               | Х                | Х               | Х               | Х                | Х               |
| Status Flags                    |        | Х               | Х                | Х               | Х               | Х                | Х               |
| Event State                     |        | Х               | Х                | Х               | Х               | Х                | Х               |
| Out of Service                  |        | Х               | Х                | Х               | Х               | Х                | Х               |
| Units                           |        | Х               | Х                | Х               | Х               | Х                | Х               |
| Priority Array                  |        |                 | Х                | X               |                 | Х                | X               |
| Relinquish Default              |        |                 | Х                | X               |                 | Х                | X               |
| Polarity                        |        |                 |                  |                 | Х               | Х                |                 |

Table 5.1: Properties of the BACnet objects

\* The Priority Array and Relinquish Default properties are available for objects with type C (commandable) access.

Each object presents an identifier unique in the network, called Object Identifier. The Object Identifier property is composed by two parts:

|  | I | Object Type – 10 bits | Object instance- 22 bits |
|--|---|-----------------------|--------------------------|
|--|---|-----------------------|--------------------------|

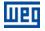

The Object Type values are defined by the BACnet specification, and object instance is defined by the manufacturer for each object available for communication. Each object can present one of the following access types:

- R Read-only
- C Commandable object. Presents a priority arrangement
- W Write-only
- W/R Writing and reading

The commandable (C) access type presents a 16-level priority arrangement, where priority 1 is the highest and 16 the lowest. If all the priorities are disabled (NULL), the value of the Relinquish Default property is given to the Present Value property.

# 5.1 CFW701 BACNET OBJECTS

The parameters of frequency inverter CFW701 are mapped through BACnet objects which are described below.

ORANGE NOTE! Check the product manual for parameters details.

# 5.1.1 ANALOG INPUT (ANI) OBJECT

It represents an analog input that can have its value read by the controller. CFW701 ANALOG INPUT type objects are described in the Table 5.2. The ANALOG INPUT objects are of the REAL type.

| Object<br>Identifier | Object name | Description                                  | Unit | Access type |
|----------------------|-------------|----------------------------------------------|------|-------------|
| ANIO                 | Al1 Value   | Accesses the contents of the parameter P0018 | %    | R           |
| ANI1                 | Al2 Value   | Accesses the contents of the parameter P0019 | %    | R           |
| ANI2                 | AI3 Value   | Accesses the contents of the parameter P0020 | %    | R           |

#### Table 5.2: ANALOG INPUT objects

## 5.1.2 ANALOG OUTPUT (ANO) OBJECT

It represents an analog output that can have its value written by the controller. CFW701 ANALOG OUTPUT type objects are described in the Table 5.3. The ANALOG OUTPUT objects are of the REAL type.

| Object<br>Identifier | Object name | Description                                  | Unit | Access type |
|----------------------|-------------|----------------------------------------------|------|-------------|
| ANO0                 | AO1 Value   | Accesses the contents of the parameter P0696 | -    | С           |
| ANO1                 | AO2 Value   | Accesses the contents of the parameter P0697 | -    | С           |

#### Table 5.3: ANALOG OUTPUT objects

#### 5.1.3 ANALOG VALUE (ANV) OBJECT

They represent system control parameters that can be read, written or commanded by the controller. CFW701 ANALOG VALUE type objects are described in the Table 5.4. The ANALOG VALUE objects are of the REAL type.

#### Table 5.4: ANALOG VALUE objects

| Object<br>Identifier | Object name          | Description                              | Unit | Access<br>type |
|----------------------|----------------------|------------------------------------------|------|----------------|
| ANV0                 | Motor Speed          | Motor speed – P0002                      | RPM  | R              |
| ANV1                 | Motor Current        | Motor current – P0003                    | Amps | R              |
| ANV2                 | DC Link Voltage (Ud) | DC link voltage – P0004                  | V    | R              |
| ANV3                 | Motor Frequency      | Motor frequency – P0005                  | Hz   | R              |
| ANV4                 | Motor Voltage        | Motor voltage – P0007                    | V    | R              |
| ANV5                 | Motor Torque         | Motor torque – P0009                     | %    | R              |
| ANV6                 | Output Power         | Output power – P0010                     | KW   | R              |
| ANV7                 | IGBTs Temperature U  | Temperature of the U IGBTs – P0030       | °C   | R              |
| ANV8                 | Internal Air Temp    | Temperature of the internal air – P0034  | °C   | R              |
| ANV9                 | Time Powered         | Number of inverter powered hours – P0042 | Н    | R              |
| ANV10                | Time Enabled         | Number of inverter enabled hours – P0043 | Н    | R              |

| ANV11 | kWh Output Energy                 | Counter of the output KWh – P0044          | Н                | R   |
|-------|-----------------------------------|--------------------------------------------|------------------|-----|
| ANV12 | Present Alarm                     | Present alarm – P0048                      | -                | R   |
| ANV13 | Present Fault                     | Present fault – P0049                      | -                | R   |
| ANV14 | Acceleration Time                 | Acceleration time – P0100                  | S                | С   |
| ANV15 | Deceleration Time                 | Deceleration time – P0101                  | S                | С   |
| ANV16 | Speed in 13 bits                  | Motor speed in 13 bits - P0681             | %                | R   |
| ANV17 | Serial/USB Speed Ref.             | Speed reference via serial – P0683         | -                | С   |
| ANV18 | SoftPLC Parameter 1012            | SoftPLC Parameter                          | -                | С   |
| ANV19 | SoftPLC Parameter 1013            | SoftPLC Parameter                          | -                | С   |
| ANV20 | SoftPLC Parameter 1025            | SoftPLC Parameter                          | -                | С   |
| ANV21 | Automatic Setpoint main PID       | Automatic Setpoint main PID – P1011        | bar <sup>3</sup> | С   |
| ANV22 | Manual Setpoint main PID          | Manual Setpoint main PID – P1014           | %                | С   |
| ANV23 | Feedback main PID                 | Feedback main PID – P1015                  | bar-             | R   |
| ANV24 | Main PID output                   | Main PID output – P1016                    | %                | R   |
| ANV25 | Automatic Setpoint external PID 1 | Automatic Setpoint external PID 1 – P01060 | °C               | С   |
| ANV26 | Manual Setpoint external PID 1    | Manual Setpoint external PID 1 – P01061    | %                | С   |
| ANV27 | Feedback external PID 1           | Feedback external PID 1 – P01062           | °C               | R   |
| ANV28 | External PID 1 output             | External PID 1 output – P01063             | %                | R   |
| ANV29 | Automatic Setpoint external PID 2 | Automatic Setpoint external PID 2 – P01080 | %                | С   |
| ANV30 | Manual Setpoint external PID 2    | Manual Setpoint external PID 2 – P01081    | %                | С   |
| ANV31 | Feedback external PID 2           | Feedback external PID 2 – P01082           | %                | R   |
| ANV32 | External PID 2 output             | External PID 2 output – P01083             | %                | R   |
| ANV33 | MBOX parameter                    | MBOX parameter                             |                  | W/R |
| ANV34 | MBOX data                         | MBOX data                                  |                  | W/R |

The CFW701 programming manual presents the detailed description of each parameter.

# MBOX

The section 5.1.8 describes the MBOX operation.

# 5.1.4 BINARY INPUT (BIN) OBJECT

It represents a physical digital input that can have its status read by the controller. CFW701 BINARY INPUT type objects are described in the Table 5.5.

| Object<br>Identifier | Object name | Description                                         | Active/<br>inactive | Access<br>type |
|----------------------|-------------|-----------------------------------------------------|---------------------|----------------|
| BINO                 | DI1 Status  | DI1 digital input status<br>(P0012 parameter BIT 0) | ON/OFF              | R              |
| BIN1                 | DI2 Status  | DI2 digital input status<br>(P0012 parameter BIT 1) | ON/OFF              | R              |
| BIN2                 | DI3 Status  | DI3 digital input status<br>(P0012 parameter BIT 2) | ON/OFF              | R              |
| BIN3                 | DI4 Status  | DI4 digital input status<br>(P0012 parameter BIT 3) | ON/OFF              | R              |
| BIN4                 | DI5 Status  | DI5 digital input status<br>(P0012 parameter BIT 4) | ON/OFF              | R              |
| BIN5                 | DI6 Status  | DI6 digital input status<br>(P0012 parameter BIT 5) | ON/OFF              | R              |
| BIN6                 | DI7 Status  | DI7 digital input status<br>(P0012 parameter BIT 6) | ON/OFF              | R              |
| BIN7                 | DI8 Status  | DI8 digital input status<br>(P0012 parameter BIT 7) | ON/OFF              | R              |
| BIN8                 | Reserved    |                                                     |                     |                |
| BIN9                 | Reserved    |                                                     |                     |                |
| BIN10                | Reserved    |                                                     |                     |                |
| BIN12                | Reserved    |                                                     |                     |                |
| BIN13                | Reserved    |                                                     |                     |                |
| BIN14                | Reserved    |                                                     |                     |                |
| BIN15                | Reserved    |                                                     |                     |                |

Table 5.5: Parameter P0012 BINARY INPUT objects

<sup>&</sup>lt;sup>3</sup>The object unit can be defined by the user according to the application.

# 5.1.5 BINARY OUTPUT (BOUT) OBJECT

It represents a physical digital output that can have its status changed by the controller. CFW701 BINARY OUTPUT type objects are described in the Table 5.6.

| Object<br>Identifier | Object name | Description                                   | Active/inactive | Access<br>type |
|----------------------|-------------|-----------------------------------------------|-----------------|----------------|
| BOUT0                | DO1 Value   | DO1 digital output<br>(P0695 parameter BIT 0) | ON/OFF          | С              |
| BOUT1                | DO2 Value   | DO2 digital output<br>(P0695 parameter BIT 1) | ON/OFF          | С              |
| BOUT2                | DO3 Value   | DO3 digital output<br>(P0695 parameter BIT 2) | ON/OFF          | С              |
| BOUT3                | DO4 Value   | DO4 digital output<br>(P0695 parameter BIT 3) | ON/OFF          | С              |
| BOUT4                | DO5 Value   | DO5 digital output<br>(P0695 parameter BIT 4) | ON/OFF          | С              |

Table 5.6: BINARY OUTPUT objects

# 5.1.6 BINARY VALUE (BV) OBJECT

They represent system control parameter bits that can be read, written or commanded by the controller. CFW701 BINARY VALUE type objects are described in the Table 5.7, Table 5.8 and Table 5.9.

| Object<br>Identifier | Object name             | Description                                   | Unit   | Access<br>type |
|----------------------|-------------------------|-----------------------------------------------|--------|----------------|
| BV0                  | Reserved                |                                               |        |                |
| BV1                  | Reserved                |                                               |        |                |
| BV2                  | Fire Mode               | Fire Mode<br>(P0680 parameter BIT 2)          | ON/OFF | R              |
| BV3                  | Bypass                  | Bypass<br>(P0680 parameter BIT 3)             | ON/OFF | R              |
| BV4                  | Active Quick Stop       | Active Quick Stop<br>(P0680 parameter BIT 4)  | ON/OFF | R              |
| BV5                  | 2nd Ramp Select         | Second ramp<br>(P0680 parameter BIT 5)        | ON/OFF | R              |
| BV6                  | In configuration mode   | Configuration mode<br>(P0680 parameter BIT 6) | ON/OFF | R              |
| BV7                  | Alarm condition         | Alarm<br>(P0680 parameter BIT 7)              | ON/OFF | R              |
| BV8                  | Ramp Enabled (RUN)      | Enabled Ramp<br>(P0680 parameter BIT 8)       | ON/OFF | R              |
| BV9                  | General Enabling active | General enable<br>(P0680 parameter BIT 9)     | ON/OFF | R              |
| BV10                 | Speed Direction         | Speed direction<br>(P0680 parameter BIT 10)   | ON/OFF | R              |
| BV11                 | JOG                     | JOG<br>(P0680 parameter BIT 11)               | ON/OFF | R              |
| BV12                 | LOC/REM                 | LOC/REM<br>(P0680 parameter BIT 12)           | ON/OFF | R              |
| BV13                 | Undervoltage            | Undervoltage<br>(P0680 parameter BIT 13)      | ON/OFF | R              |
| BV14                 | Reserved                |                                               |        |                |
| BV15                 | Fault condition         | Fault<br>(P0680 parameter BIT 15)             | ON/OFF | R              |

 Table 5.7: Parameter P0680 BINARY VALUE objects

#### Table 5.8: MBOX BINARY VALUE objects

| Object<br>Identifier | Object name | Description                                                                                                 | Active/inactive | Access<br>type |
|----------------------|-------------|----------------------------------------------------------------------------------------------------|-----------------|----------------|
| BV32                 | MBOX read   | Command to read the contents of the parameter specified in the ANV330bject.                                 | ON/OFF          | W              |
| BV33                 | MBOX write  | Command to write the contents specified in the ANV34 object in the parameter specified in the ANV33 object. | ON/OFF          | W              |

The section 5.1.8 describes the MBOX operation.

| Object<br>Identifier | Object name                | Description                                            | Active/inactive | Access<br>type |
|----------------------|----------------------------|--------------------------------------------------------|-----------------|----------------|
| BV16                 | Run/Stop                   | Run/stop<br>(P0682 parameter BIT 0)                    | ON/OFF          | С              |
| BV17                 | General Enabling           | General enable<br>(P0682 parameter BIT 1)              | ON/OFF          | С              |
| BV18                 | Direction of Rotation      | Speed direction<br>(P0682 parameter BIT 2)             | ON/OFF          | С              |
| BV19                 | JOG                        | JOG<br>(P0682 parameter BIT 3)                         | ON/OFF          | С              |
| BV20                 | LOC/REM                    | LOC/REM<br>(P0682 parameter BIT 4)                     | ON/OFF          | С              |
| BV21                 | Second Ramp Use            | Second ramp<br>(P0682 parameter BIT 5)                 | ON/OFF          | С              |
| BV22                 | Quick Stop                 | Quick Stop<br>(P0682 parameter BIT 6)                  | ON/OFF          | С              |
| BV23                 | Fault reset                | Fault reset<br>(P0682 parameter BIT 7)                 | ON/OFF          | С              |
| BV24                 | Reserved                   |                                                        |                 |                |
| BV25                 | Reserved                   |                                                        |                 |                |
| BV26                 | Reserved                   |                                                        |                 |                |
| BV27                 | Reserved                   |                                                        |                 |                |
| BV28                 | Reserved                   |                                                        |                 |                |
| BV29                 | Manual/Auto Internal PID   | Manual/Auto Internal PID<br>(P0682 parameter BIT 13)   | ON/OFF          | С              |
| BV30                 | Manual/Auto external PID 1 | Manual/Auto external PID 1<br>(P0682 parameter BIT 14) | ON/OFF          | С              |
| BV31                 | Manual/Auto external PID 2 | Manual/Auto external PID 2<br>(P0682 parameter BIT 15) | ON/OFF          | С              |

#### Table 5.9: Parameter P0682 BINARY VALUE objects

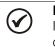

## NOTE!

In order to have those commands executed, it is necessary that the inverter be programmed to be controlled via serial. This programming is achieved by means of parameters P0105 and P0220 to P0228.

# 5.1.7 DEVICE OBJECT

The DEVICE object informs the BACnet equipment characteristics. Its properties represent those characteristics and they are described in the Table 5.1. There must be only one DEVICE object at each BACnet equipment.

# 5.1.8 MBOX

It is a structure that allows reading and writing CFW701 parameters. The following objects compose this structure:

- ANV33: informs the parameter number
- ANV34: informs the datum read from or written into the parameter
- BV32: parameter reading command
- BV33: parameter writing command

Procedure for reading a parameter via MBOX:

- 1. Inform the parameter number in the ANV33 object Present Value property;
- 2. Write 1 in the BV32 object Present Value property;
- 3. Check the value read in the ANV34 object Present Value property. The read value will be an integer, without the decimal point representation. E.g., 20.0 will be read as 200 in the MBOX.

Procedure for writing a parameter via MBOX:

- 1. Inform the parameter number in the ANV33 object Present Value property;
- 2. Inform the value to be written in the parameter in the ANV34 object Present Value property. The value to be written must be an integer, without the decimal point representation. E.g., 20.0 must be written as 200 in the MBOX.
- 3. Write 1 in the BV33 object Present Value property.

# 6 FAULTS AND ALARMS RELATED TO THE SERIAL COMMUNICATION

# A128/F228 – TIMEOUT FOR SERIAL COMMUNICATION

### Description:

It is the only alarm/fault related to the serial communication indicates that the equipment stopped receiving valid serial telegrams for a period longer than the one programmed in P0314.

### Operation:

The parameter P0314 allows programming a period of time during which the equipment must receive at least one valid telegram via the RS485 serial interface – with address and error-checking field correct – otherwise, it will be considered that there was any problem in the serial communication. The time counting initiates after the reception of the first valid telegram. This function can be used by any serial protocol supported by the equipment.

After the serial communication timeout has been identified, the A128 alarm or F228 fault message will be showed on the HMI, depending on the P0313 programming. For alarms, if the communication is reestablished and new valid telegrams are received, the alarm indication will be removed from the HMI.

#### Possible Causes/Correction:

- Verify factors that could cause failures in the communication (cables, installation, and grounding).
- Make sure that the master sends telegrams to the equipment in intervals shorter than the programmed in P0314.
- Disable this function at P0314.